附件 1:中国移动云盘使用指南

## 一、APP 端

第一步:扫码安装-一键登录

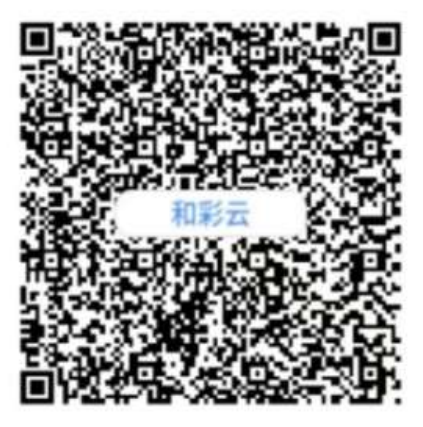

第二步:首页-手机备份-打开相册、音乐、微信自动备份按钮

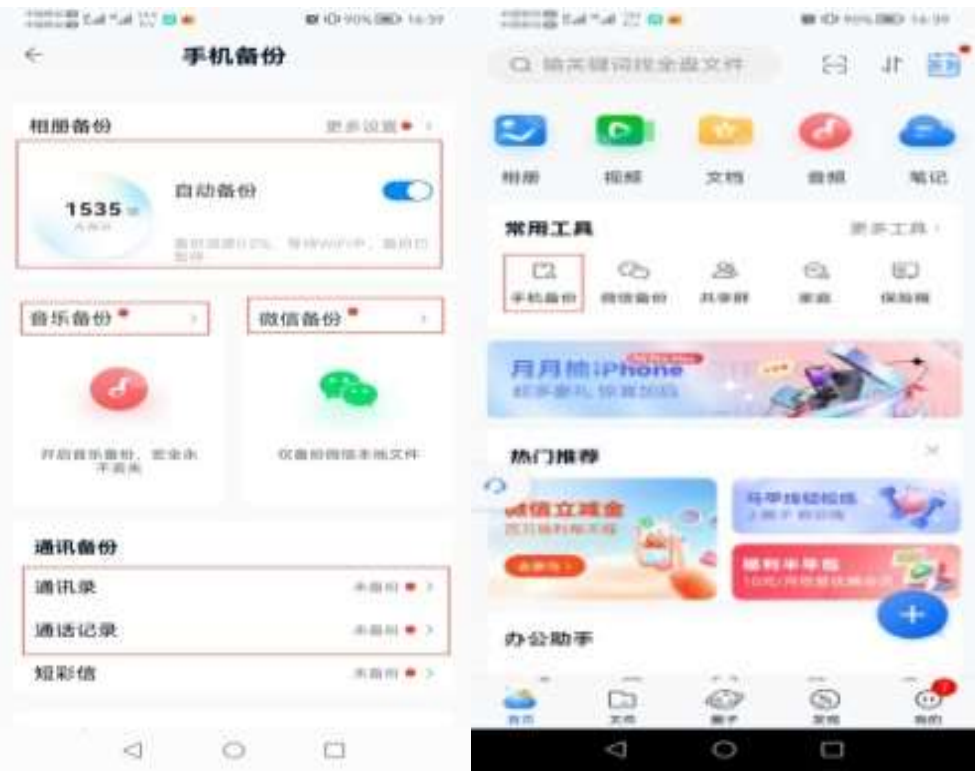

## 第三步共享群使用:首页-共享群-点击右上角+创建共享群

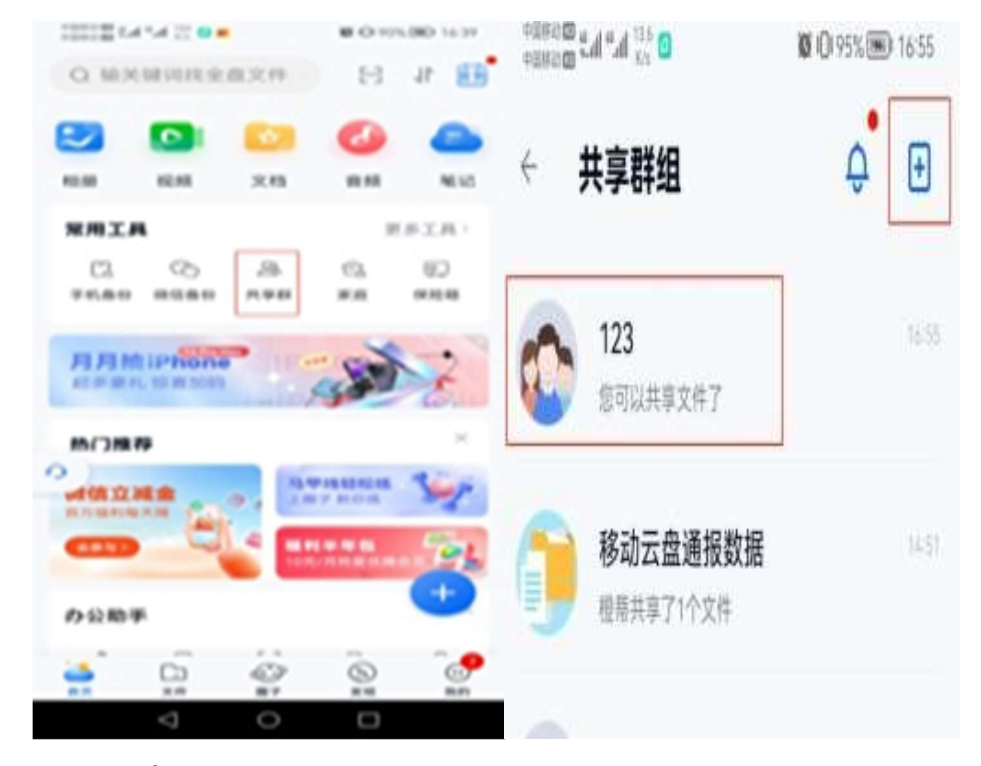

## 二、PC 端

第一步:首页-自动备份-选择备份文件夹-微信备份-QQ 备份

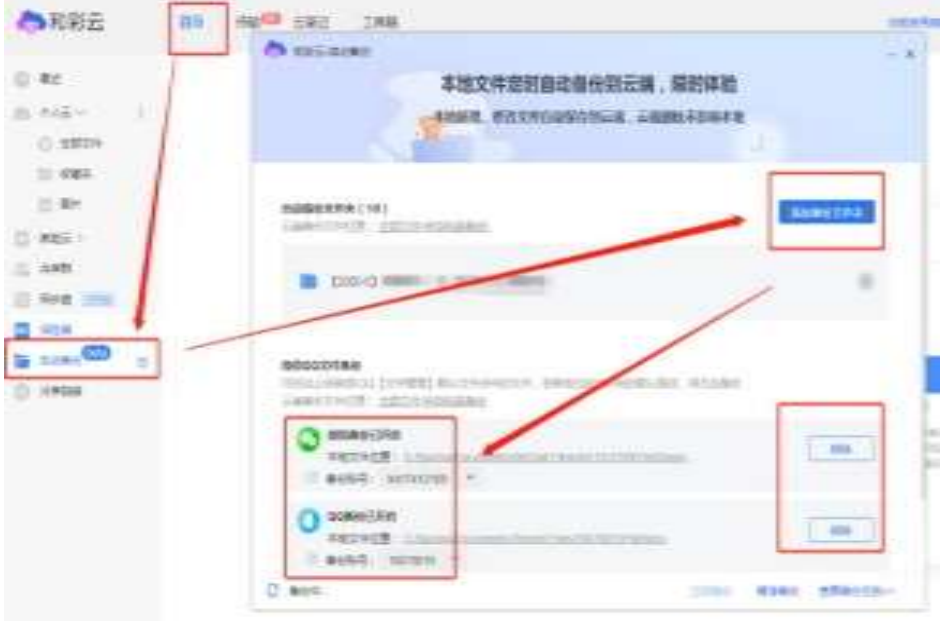

第二步共享群:首页-同步盘-启用同步盘功能【需备份电脑文 件,应提前打开中国移动云盘 PC 端,自动备份】

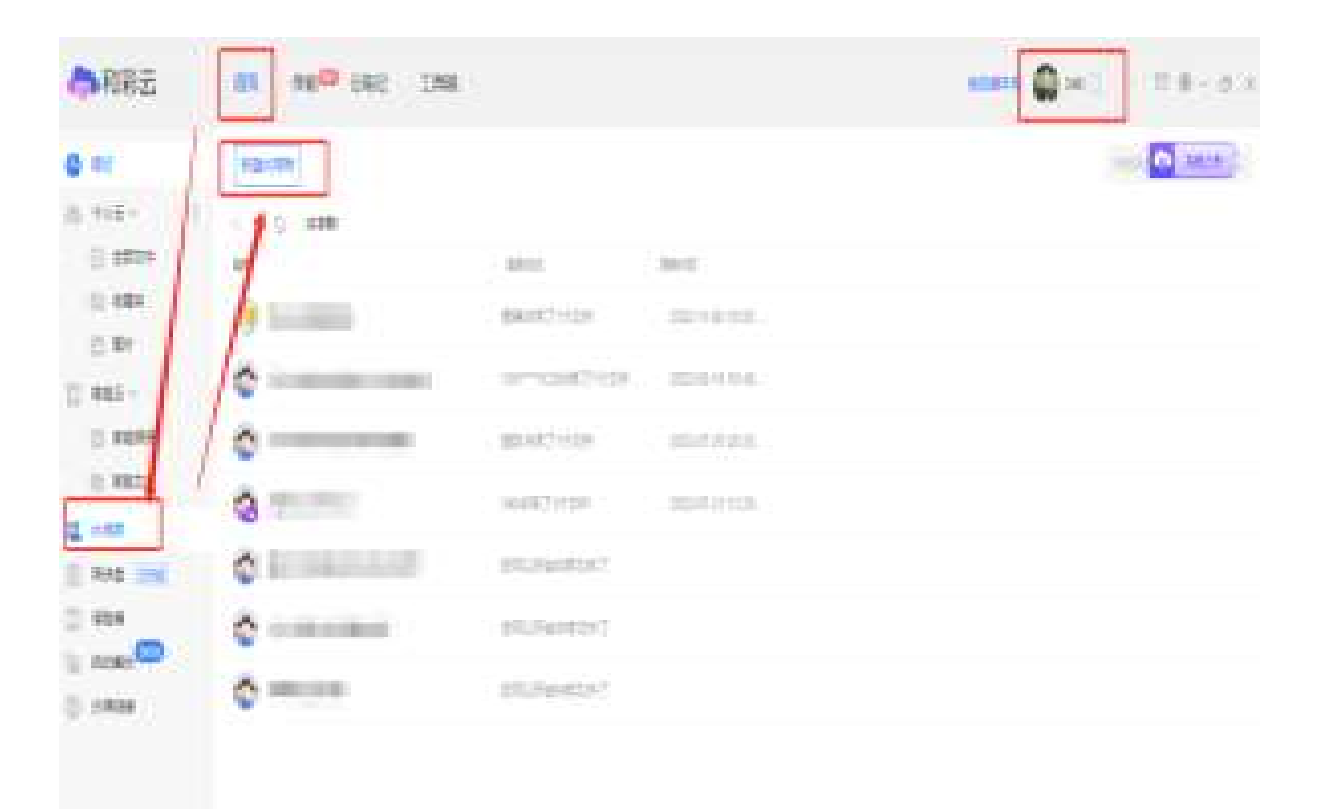